# Działania w Matlabie na wyrażeniach symbolicznych cz. 2

Opracował dr. inż Robert Jakubowski, Politechnika Rzeszowska, KSiSL

#### **Table of Contents**

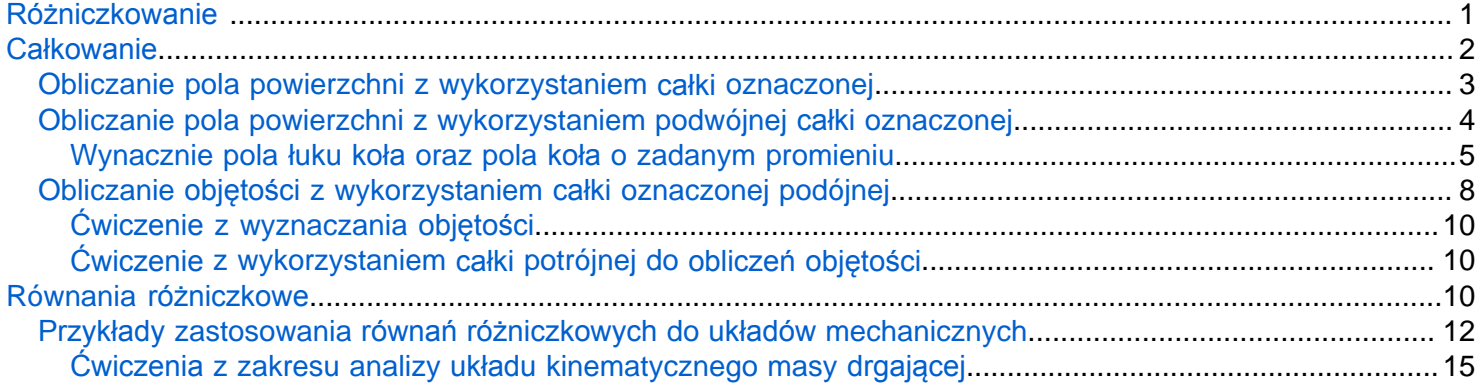

### <span id="page-0-0"></span>**Różniczkowanie**

Obliczenia pochodnych z wyrażeń algebraicznych można realizować funkcją **diff**. Przykładowe obliczenia wartości pierwszej pochodnej z wyrażenia:

 $y = 3 * x^2 + 2 * x - e^x$ 

syms x  $y=3*x^2+2*x-exp(x)$ 

 $y = 2x - e^{x} + 3x^{2}$ 

dydx=diff(y)

dydx =  $6x - e^{x} + 2$ 

Wyznaczenie drugiej pochodnej z wyrażenia y można zrealizować na dwa sosoby. Pierwszym jest wyznaczenie wartości pierwszej pochodnej, co już zrobiliśmy, a następnie wyznaczenie wartości pochodnej z pochodnej czyli:

```
d2ydx=diff(dydx)
```
d2ydx =  $6 - e^x$ 

Drugim sposobem jest wyznaczenie od razu wartości drugiej pochodnej z wyrażenia y w następujący sposób

```
d2ydx_2=diff(y,2)
```
d2ydx\_2 =  $6 - e^x$ 

Porównując otrzymane obydwoma metodami wyniki są one takie same.

Gdybyśmy chcieli wyznaczyć trzecią pochodną z wyrażenia y to:

d3ydx=diff(y,3)

d3ydx =  $-e^x$ 

Chcąc obliczyć wartość pochodnej w punkcie, można najpierw wyznaczyć określoną pochodną, a następnie w miejsce zmiennej podstawić określoną wartość wykorzystując funkcje **subs** i **double**

```
d2ydx_5=double(subs(d2ydx,x,5))
```

```
d2ydx 5 = -142.4132
```
W funkcji diff można też wskazać zmienną, po której będziemy relizować różniczkowanie. Jest to istotne wtedy, gdy mamy więcej zmiennych w wyrażeniu. W takim wypadku na drugiej pozycji wpisujemy tą zmienną po której chcemy różniczkować.

syms x y a fxy=a\*x^3+2\*x^2\*y-y^3-2\*a\*y

 $fxy = ax^3 + 2x^2y - y^3 - 2ay$ 

Pierwsza i druga pochodna funkcji po zmiennej x będzie:

```
dfdx=diff(fxy,x)
```

```
dfdx = 3ax^2 + 4vx
```

```
dfdx2=diff(fxy,x,2)
```
dfdx2 =  $4y + 6ax$ 

Zrobienie tego samego dla zmiennej y:

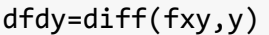

dfdy =  $2x^2 - 3y^2 - 2a$ 

dfdy2=diff(fxy,y,2)

dfdy2 =  $-6y$ 

## <span id="page-1-0"></span>**Całkowanie**

Całkowaanie wyrażeń algebraicznych z wykorzystaniem obliczeń symbolicznych realizuje się wykorzystując funkcję **int.** Przykładowe obliczenie wartości całki można wykonać jak przedstawiono poniżej:

$$
\int (\sin(2x) - x^2) \mathrm{d}x
$$

```
clear variables
syms x
y = sin(2*x) + x^2
```
 $y = sin(2x) + x^2$ 

```
cal_y=int(y)
```
 $cal_y =$  $\frac{x^3}{3} - \cos(x)^2$ 

Gdy chcemy zdefiniować zmienną po której odbywa się całkowanie wtedy tą zmienną wstawia się na drugiej pozycji. Przyjżyjmy się wynikom całkowania, gdy jako zmiennną całkowania wyrażenia y wstawi się x lub z

syms z  $cal_yx=int(y,x)$ cal  $yx =$  $\frac{x^3}{2} - \cos(x)^2$ cal\_yz=int(y,z)

cal yz =  $z (\sin(2x) + x^2)$ 

Obliczanie całki określonej w granicy od x1 do x2, gdzie x1 jest początkiem, a x2 końcem przedziału całkowania można wykonać podajac granice całkowania na kolejnych pozycjach. Chcąc wyliczyć przedstawioną poniżej całkę:i

$$
P = \int_0^2 \left(\sin(2x) - x^2\right) \mathrm{dx}
$$

w Matlebie będzie to zapisane:

$$
P=int(y, x, \theta, 2)
$$
  

$$
P = \sin(2)^2 + \frac{8}{3}
$$

Pval=double(P)

 $Pval = 3.4935$ 

Wykorzystano funkcję **double** do przeliczenia zmiennej symbolicznej na zmienną numeryczną

Jak powszechnie wiadomo całkę oznaczoną można wykorzystać do obliczeń pola powierzchni pod wykresem, albo objętości figury przestrzennnej.

### <span id="page-2-0"></span>**Obliczanie pola powierzchni z wykorzystaniem całki oznaczonej**

Policzmy pole powierzchni pod krzywą zakreśloną przez funkcję sin(x) w przedziale od 0 do  $\frac{\pi}{2}$ .

Zacznijmy od narysowania funkcji sin(x) w przedziale od 0 do  $\pi$ 

 $fplot(sin(x),[0,pi])$ 

Pokażmy obszar który chcemy policzyć

```
hold on
plot([0,pi/2,pi/2],[0,0,sin(pi/2)],'r-')
fplot(sin(x),[0,pi/2],'r-')
hold off
```
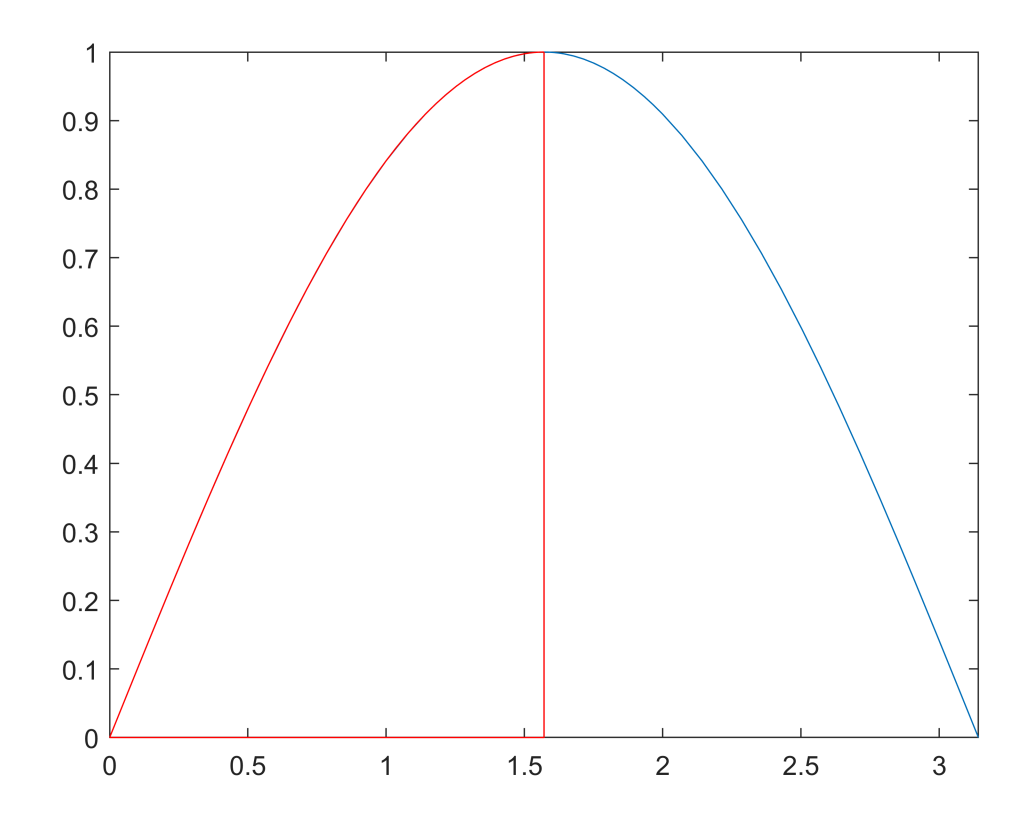

Wyznaczmy wartość pola pod krzywą wykorzystyjąc całkę oznaczoną, czyli:

$$
P = \int_0^{\frac{\pi}{2}} \sin(x) \, \mathrm{d}x
$$

$$
P = double(int(sin(x), x, 0, pi/2))
$$

$$
P = 1
$$

Pole całego pokazanego przebiegu sinusoidy

$$
P = \int_0^\pi \sin(x) \mathrm{dx}
$$

$$
P = double(int(sin(x), x, \theta, pi))
$$

 $P = 2$ 

<span id="page-3-0"></span>**Obliczanie pola powierzchni z wykorzystaniem podwójnej całki oznaczonej**

<span id="page-4-0"></span>**Wynacznie pola łuku koła oraz pola koła o zadanym promieniu**

Jeżeli w czasie całkowania wyznacza się zmianę w obydwu kierunkach x i y, to do obliczania pola wykorzystuje się całkę podwójną. Rozpatrzmy to na przykładzie obliczeń pola całego koła, lub jego części

Rozwiązanie zadania można wykonać wykorzystyjąc opis położenia punktów x i y jako zależności od promienia r i kąta  $\alpha$ , jak pokzano na rysunku.

```
clear variables
syms x y
fimplicit(4^2==x^2+y^2)
axis('equal','on')
grid on
hold on
%plot max radius
plot([0,4*cos(3*pi/4)],[0 4*sin(3*pi/4)])
text(-1.6,2,'R',"Rotation",-45)
%plot radius
plot([0,4*cos(pi/4)],[0 4*sin(pi/4)])
plot([0,2],[0,2],'m')
text(1,1.3,'r',"Rotation",45)
%plot arc of ungle
xpom=cos(pi/4:-pi/4/10:0);
ypom=sin(pi/4:-pi/4/10:0);
plot(xpom,ypom,'r-')
text(1.2*cos(pi/10),1.2*sin(pi/10),'alpha')
%plot x y line
plot([2,2,0],[0,2,2],'k')
text(2.1,0.,'y=r cos(alpha)','Rotation',90)
text(0.,2.35,'x=r sin(alpha)')
hold off
```
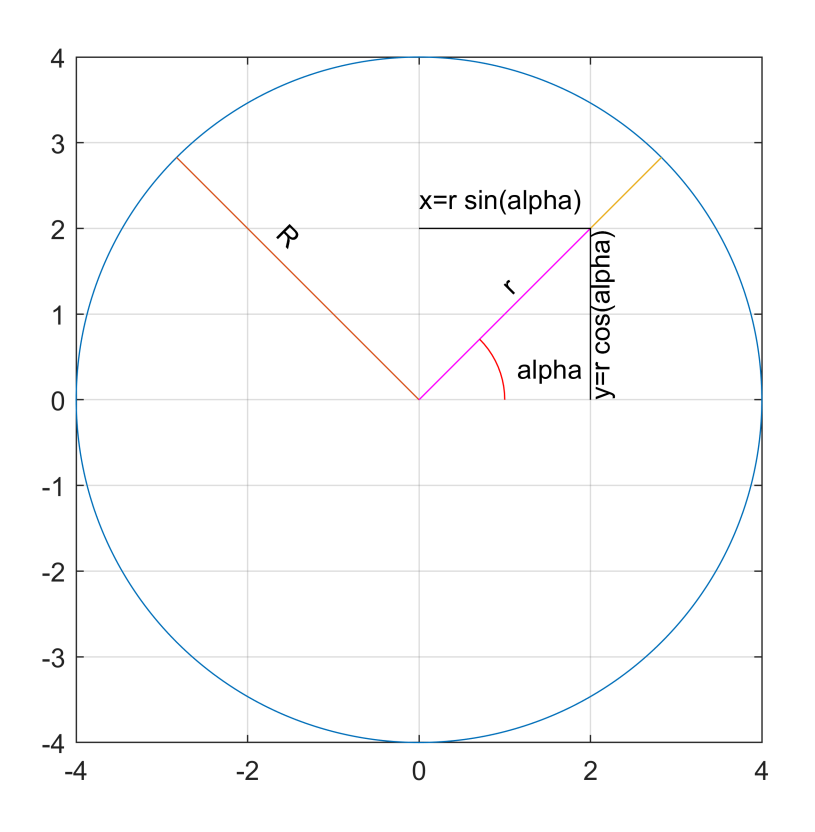

Zgodnie z przedstawionym rysunkiem współrzędne x i y dla zadanego kąta i długości promienia są wyrażone zależnością:

 $x = r * cos(\alpha)$  $y = r * sin(\alpha)$ 

> syms x y r alpha x=r\*cos(alpha)

 $x = r \cos(\alpha)$ 

y=r\*sin(alpha)

 $y = r \sin(\alpha)$ 

Oczywiście maksymalna wartość promienia zdefiniowana jest jako R.

Definiując zmienną Prom jako długość promienia dla danej wartości r i  $\alpha$ 

Pole zakreślone przez promień (Prom) dla kąta  $\alpha$  można policzyć jako całkę podwójną ze zmiany promienia Prom względem jego długości od 0 do R i kąta od 0 do  $\alpha_k$  czyli

$$
P_l = \int_0^R \int_0^{\alpha_k} \text{From } d\alpha \, \text{dr}
$$

gdzie Prom można zdefiniować jako

Prom =  $\sqrt{x^2 + y^2}$ 

Ze względu na tok obliczeń, celowo wprowadzono zmienną Prom różną od r, wynika z tąd, że Prom jest funkcją r i  $\alpha$ .

Załużmy, że obliczenia będę prowadzone dla 1/4 wycinka koła o promieniu R=4. Stąd zadanie sprowadza sie do rozwiązania.

$$
P_l = \int_0^4 \int_0^{\frac{\pi}{2}} \text{Prom } d\alpha \, \text{dr}
$$

%Wyznaczamy zmienną Prom Prom=sqrt(x^2+y^2)

```
Prom = \sqrt{r^2 \cos(\alpha)^2 + r^2 \sin(\alpha)^2}
```
%Obliczamy całkę po kącie alpha ze zmennej Prom P p alpha=int(Prom,alpha,[0,pi/2])

P\_p\_alpha =

 $rac{\pi \sqrt{r^2}}{2}$ 

```
%Obliczamy całkę po zmiennej r ze zmiennej P_p_alpha 
P_p=int(P_p_alpha,r,[0,4])
```
P  $p = 4 \pi$ 

```
P p val=double(subs(P p))
```

```
P p val = 12.5664
```
Dla sprawdzenia wyznaczmy wartość pola ćwierci koła z klasycznej metody

 $Pp = pi * 4^2 / 4$ 

 $Pp = 12.5664$ 

Wynik obliczony za pomocą całki podwójnej jest zgodny z wynikiem otrzymanym ze wzoru na pole powierzchni 1/4 wycinka kołowego

Policzmy teraz pole całego koła, czyli całkę podwujną w postaci:

$$
P_l = \int_0^4 \int_0^{2\pi} \text{Prom } d\alpha \, \text{dr}
$$

```
%Obliczamy całkę po kącie alpha ze zmennej Prom
P_p_alpha=int(Prom,alpha,[0,2*pi])
```

```
P_p_alpha = 2\pi \sqrt{r^2}
```

```
%Obliczamy całkę po zmiennej R ze zmiennej P_p_alpha 
P_p=int(P_p_alpha,r,[0,4])
```
P  $p = 16 \pi$ 

```
P_p_val=double(subs(P_p))
```

```
P p val = 50.2655
```

```
%Dla sprawdzenia wyznaczmy wartość pola ćwierci koła z klasycznej metody
Pp=pi*4^2
```
 $Pp = 50.2655$ 

Podany sposób można wykorzystać do wyznaczenia zależności ogólnej na pole koła. W tym celu musielibyśmy rozwiązać całkę podwójną gdzie granica całkowania po r jest zmienną symboliczną R:

$$
P_k = \int_0^R \int_0^{2\pi} \text{Prom } d\alpha \, \text{dr}
$$

Ponieważ całkę wewnętrzną mamy policzonną pod zmienną P\_p\_alpha, wiec zostaje tylko policzyć całkę zewnętrzną

syms R P\_k=int(P\_p\_alpha,r,[0,R])

P k =  $\pi R^2$ 

Wynik obliczeń dał nam dobrze znany wzór na pole koła w funkcji promienia R.

### <span id="page-7-0"></span>**Obliczanie objętości z wykorzystaniem całki oznaczonej podójnej**

Zgodnie z definicją objętość bryły będzie wyrażona za pomocą całki podwójnej, czyli

$$
\int_{y1}^{y2} \int_{x1}^{x2} f(x, y) \, dx \, dy
$$

Taką metodą można obliczać pola figur gdzie zmienna z jest okreśłona jako funkcja zależna od dwóch pozostałych.

Załóżmy, że mamy powieżchnię opisaną równaniem:

 $z = 3 - x^6 - y^2$ 

Policzmy objętość jaką będzie stanowić bryła ograniczona od dołu płaszcyzną XY od góry powierzchnią z oraz na osi x i y przedziałem -1 do 1. Matematycznie było by to zapisane

 $\int_{-1}^{1} \int_{-1}^{1} z(x, y) dx dy$ 

Zapiszmy to w postaci wyrażenia symbolicznego i przedstawmy na wykresie

```
clear variables
```
syms x y  $z(x,y)=3-x.$  ^6-y. ^2

 $z(x, y) = -x^6 - y^2 + 3$ 

Policzmy wartości z1=z(x,y) dla x i y w przedziale od -1 do 1.

#### **Przedstawienie graficzne obliczanej objętości**

Wykorzystajmy funkcję **meshgrid** do przygotowania tablicy z wartościami x i y i następnie te tablice podstwimy do funkcji z

```
[x1,y1]=meshgrid(-1:0.05:1);
[z1]=double(z(x1,y1));
z1(size(z1))=0;
```
Wykorzystując funkcję **meshz** narysujemy interesujący nas profil, a przez dodanie punktu 0,0,0 narysujemy wycinek zaczynajcy się od płaszczyzny XY

```
meshz(x1,y1,z1)xlabel('x')
ylabel('y')
zlabel('z')
axis([-1.5 1.5 -1.5 1.5 0 3])
```
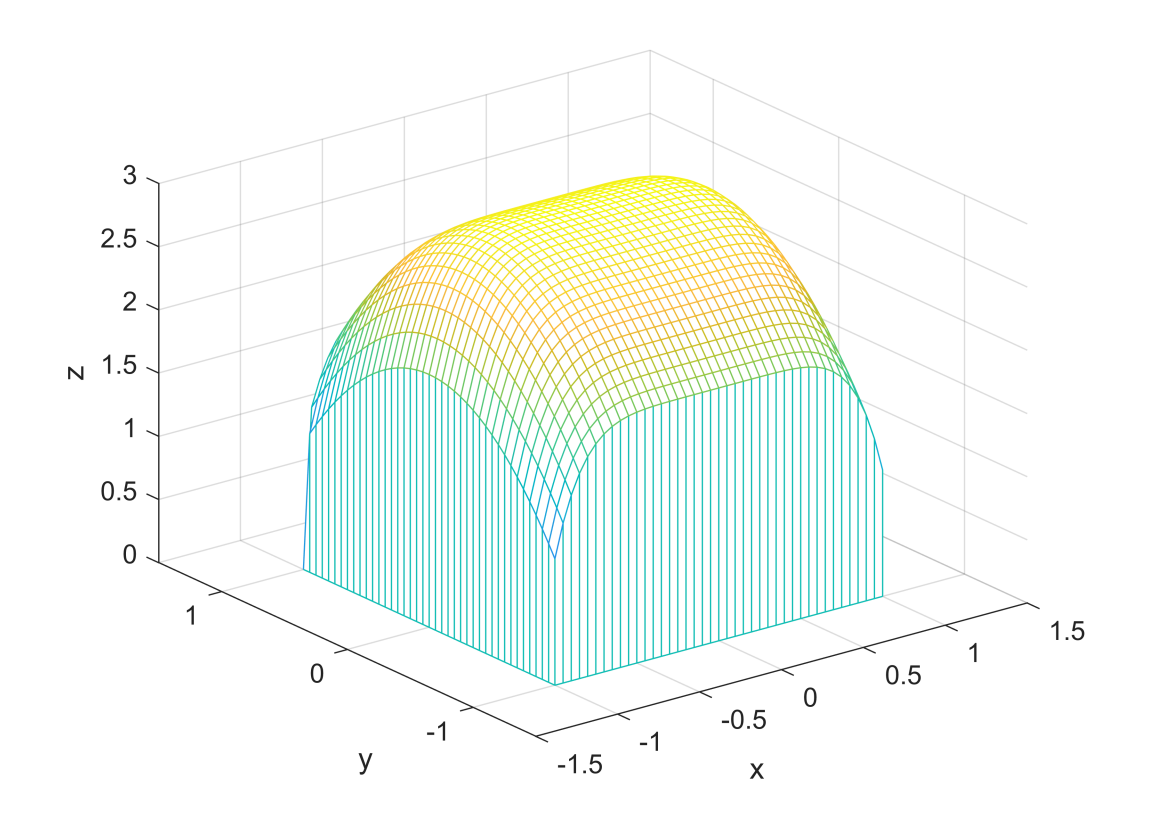

**Wyznaczanie objętości**

Policzymy oznaczoną całkę podwójną rozbijając ją na dwie całki wyznaczane kolejno względem zmiennej x i y z wyrażena z

 $V_x = int(z, x, -1, 1)$  $V_x(y) =$  $\frac{40}{7}$  – 2  $y^2$ 

```
V=double(int(V_x,y,-1,1))
```
 $V = 10.0952$ 

<span id="page-9-0"></span>**Ćwiczenie z wyznaczania objętości**

Policz ile będzie wynosiła objętość bryły gdy granica całkowania dla y zmieni się na przedział od 0 do 1.

$$
\int_0^1 \int_{-1}^1 z(x, y) \mathrm{d}x \mathrm{d}y
$$

Czy wynik będzie połową objędtości wyliczonej powyżej?

#### <span id="page-9-1"></span>**Ćwiczenie z wykorzystaniem całki potrójnej do obliczeń objętości**

Na podstawie przykładu obliczeń pola koła policzyć objętość kuli jako całkę potrójną zaleną od promienia r, kąta alpha na płaszczyżnie XY i kąta theta dla określenia odchylenia promienia w przestrzeni względem płaszczyzny XY. Wzór na objętość kuli w tym wypadku będzie przedstawiony jako:

$$
P_l = \int_0^4 \int_0^{2\pi} \int_0^{2\pi} \text{Pom} \, d\alpha \, d\theta \, \text{d}t
$$

Podpowiedź: do promienia (zmienna Prom) wyznaczonego na płaszczyźnie należy dodać składową określającą zmienę względem <sup>osi</sup> z zależną od r i kąta  $\theta$ .

# <span id="page-9-2"></span>**Równania różniczkowe**

Wprowadźmy zapis równania różniczkowego w wyrażeniu symbolicznym. Potrzebne jest do tego zdefiniowanie funkcji symbolicznej np. y(x). Definiuje się ja podobnie jak zmienną poprzez funkcję **syms** 

```
clear variables
syms y(x)
```
Teraz mozna zdefiniować rówananie rózniczkowe zmiennej x w postaci

```
\frac{dy}{dx} = -2 * x + 4 * y(x)
```

```
r rx=diff(y,x) == -2*x^2-4*yr_r(x) =
\frac{\partial}{\partial x} y(x) = -4 y(x) - 2 x^2
```
Do roziązywania równania rózniczkowego wykorzystuje się funkcję **dsolve**

```
y_roz=dsolve(r_rx)
y_{r0z} =
\frac{x}{4} - \frac{x^2}{2} + C_1 e^{-4x} - \frac{1}{16}
```
Oczywiście takie rozwiązanie spowoduje pojawienie się stałych całkowania, które można wyznaczyć wprwadzając warunki początkowe. Np podając wartość początkową y(x) dla x=-2, np y(0)=-2

 $w_p=y(\theta)=-2$ 

 $w_p = y(0) = -2$ 

Po wprowadzeniu warunków początkowych rozwiąznie równania sprowadza sie do wywałoania funkcji **dsolve** z parametrami dsolve(r\_rx,w\_p), czyli

```
y_roz_p=dsolve(r_rx,w_p)
y_{roz_p} =\frac{x}{4} - \frac{31e^{-4x}}{16} - \frac{x^2}{2} - \frac{1}{16}
```
Teraz możemy przedstawić rozwiązanie, czyli przebieg fynkcji y(x) np dla x od 0 do 1.5

```
fplot(y_roz_p,[0 1.5],'b')
```
Sprwdżmy jak będzie wyglądała funkcją będąca różniczką funkcji y w tym przedziale i narysujmy ją na wykresie

```
dydx=diff(y_roz_p,x)
dydx = 
\frac{31 e^{-4 x}}{4} - x + \frac{1}{4}hold on
fplot(dydx,[0,1.5],'r--')
grid on
```
Poszukajmy extremum funkcji y dla prezentowanego przedziału, czyli znajdźmy warość x dla której pochodzna równa się 0

czyli  $\frac{dy}{dx} = 0$ . W tym celu, założymy że <sup>x jest w</sup> interesującym nas przedziale 0<x<1.5.

```
assume(x>0)
assumeAlso(x<1.5)
x0=double(solve(dydx==0,x))
```
 $x0 = 0.7074$ 

 $legend([ 'y(x) ' ; 'dy/dx' ; 'ymax ' ])$ 

Wyznaczmy wartość y od x0 i przedstawny go na wykresie

```
y0=double(subs(y_roz_p,x,x0))
```
y0 = -0.2502

```
plot(x0,y0,'mo')
axis([0 1.5 -2 3])
hold off
```
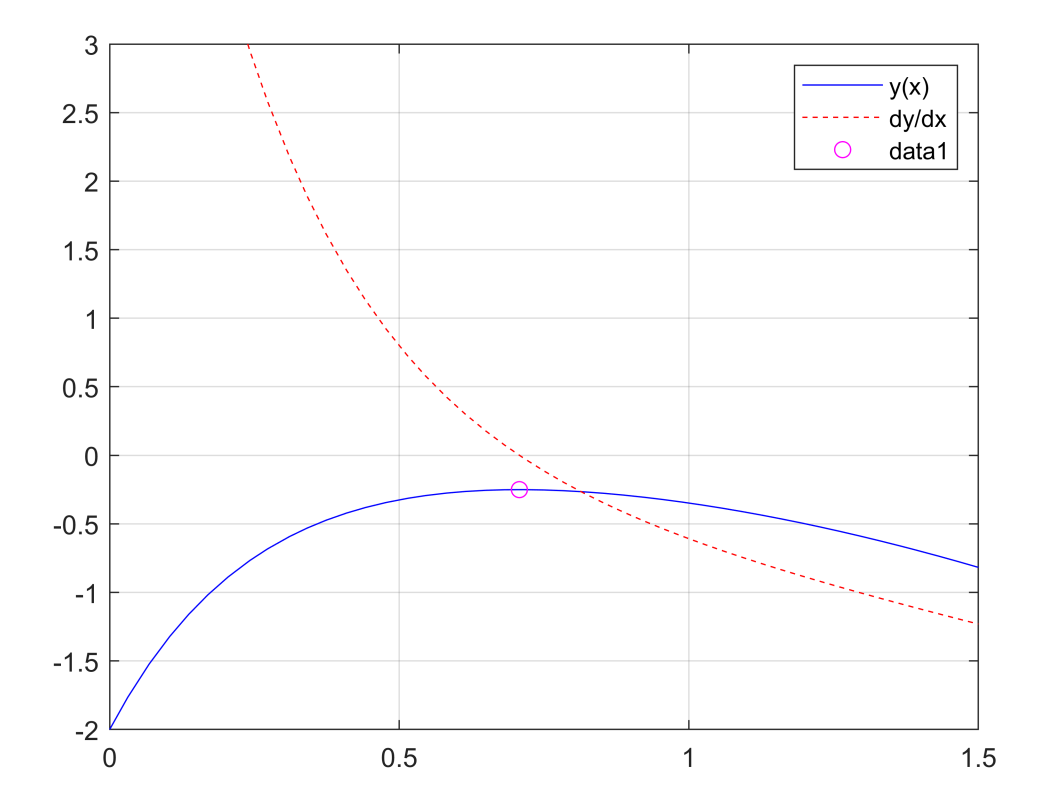

<span id="page-11-0"></span>**Przykłady zastosowania równań różniczkowych do układów mechanicznych** Przykład rozwiązania dla masy połączonej z podłóżem za pomocą tłumika i sprężyny.

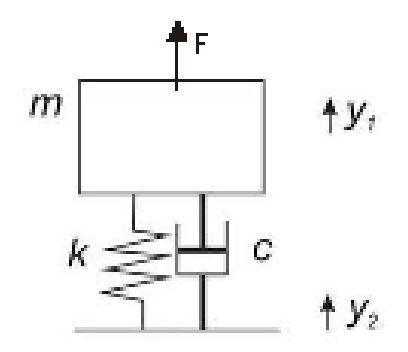

Mamy układ przedstawiony jak na rysunku. Masa m jest połączona z podłożem za pomocą sprężyny o współczynniku sprężystości k (N/m) i tłumika drgań o współczynniku tłumienia c (N s/m). Określmy przemieszceznia masy m względem osi y, gdy zadziała na niego siła F skierowana zgodnie z osią y

Układ opisuje równanie:

$$
m\frac{d^2y}{dt^2} + c\frac{dy}{dt} + ky = F(t)
$$

W stanie równowagi, gdy na układ nie działa żadna siła równie to ma postać:

$$
m\frac{d^2y}{dt^2} + c\frac{dy}{dt} + ky = 0
$$

Wprowadźmy zatem zmienne symboliczne odpowidajace parametrom równania

syms  $y(t)$  m c k  $F(t)$ 

Wprowadźmy ograniczenia na zmienne, zakładajace, że charakterystyki elementów, masa oraz przemieszczenie ma wartości dodatnie oraz że siła jest wielkością należacą do zbioru liczb rzeczywistych.

```
assume([k c m],'positive')
assume(y(t),'real')
```
Zacznijmy od rozwiązania zadania gdy siła F=0. Wprowadźmy rónanie sił działających na układ.

```
RM=m*diff(y,t,2)+c*diff(y,t)+k*y=0
```

```
RM(t) =
m\frac{\partial^2}{\partial t^2}y(t) + c\frac{\partial}{\partial t}y(t) + ky(t) = 0
```
Do rozwiązania zadania należy podać warunki początkowe, dotyczące punktu startu, poczatkowej prędkości czy przyśpieszenia. Załużmy, że w początkowym stanie położenie jest odchylone od stanu równowagi o -8cm y(0)=-0.08 oraz, że prędkość początkowa masy była równa 0, yp - jest zmiennną określającą początkowe położenie, vp - określa początkową prędkość, aby ją podać, najpierw należy wyznaczyć funkcję reprezentującą pochodną po y(t), stąd definicja warunków początkowych jest następująca.

```
vp=v(0)=-0.08;Dy(t)=diff(y(t),t)
```
 $Dy(t) =$ 

$$
\frac{\partial}{\partial t} y(t)
$$

 $vp = Dy(\theta) = 0;$ 

Rozwiążmy to zadanie

$$
Y_m = dsolve(RM, [yp vp])
$$

 $Y_m =$ 

$$
\frac{e^{-\frac{t}{2m} \frac{(c+\sigma_1)}{2m}} (c-\sigma_1)}{25 \sigma_1} - \frac{e^{-\frac{t}{2m} \frac{(c-\sigma_1)}{2m}} (c+\sigma_1)}{25 \sigma_1}
$$

where

$$
\sigma_1 = \sqrt{c^2 - 4 \, k \, m}
$$

Podstawmy wartości za zmienne. Załużmy, że masa m=70 kg, wspólczynnik sprężystości k=30 N/m, a współczynnik tłumienia c=15 Ns/m. Podstawmy wartości i narysujmy wykres zmian położenia masy od czasu t w przedziale od 0 do 150 s.

Y\_m\_val(t)=subs(Y\_m,[m,c,k],[70,15,30])  
\nY\_m\_val(t) =  
\n
$$
\frac{t^{(-15+\sqrt{8175}i)}}{204375}
$$
\n
$$
\frac{t^{(-15+\sqrt{8175}i)}}{204375}
$$
\nts=[0:0.5:100];  
\nY\_val=double(Y\_m\_val(ts));  
\nplot(ts,Y\_val)  
\n% fplot(Y\_m\_val,[0 100]),

Dołużmy wykres zmian prędkości. W tym celu zróżniczkujmy otrzymane wyrażenie na drogę Y\_m\_val(t). Następnie policzymy wartości prędkości dla zadanych wartości czas ts

V\_y(t) =  
\nV\_y(t) =  
\n
$$
\sqrt{8175} e^{\frac{t(-15+\sqrt{8175}i)}{140}} (15+\sqrt{8175}i) \left(-\frac{3}{28}+\frac{\sqrt{8175}i}{140}\right)i - \frac{\sqrt{8175} e^{-\frac{t(15+\sqrt{8175}i)}{140}} (-15+\sqrt{8175}i) \left(\frac{3}{28}\right)}{204375}
$$
  
\nV\_val=double(V\_y(ts));  
\nhold on  
\nplot(ts,V\_val,'g')  
\nxlabel('t [s]')  
\nylabel('y [m], vy [m/s]')

```
%fplot(V_y,[0 100],'g')
legend([' y ';' Vy'])
grid on
hold off
```
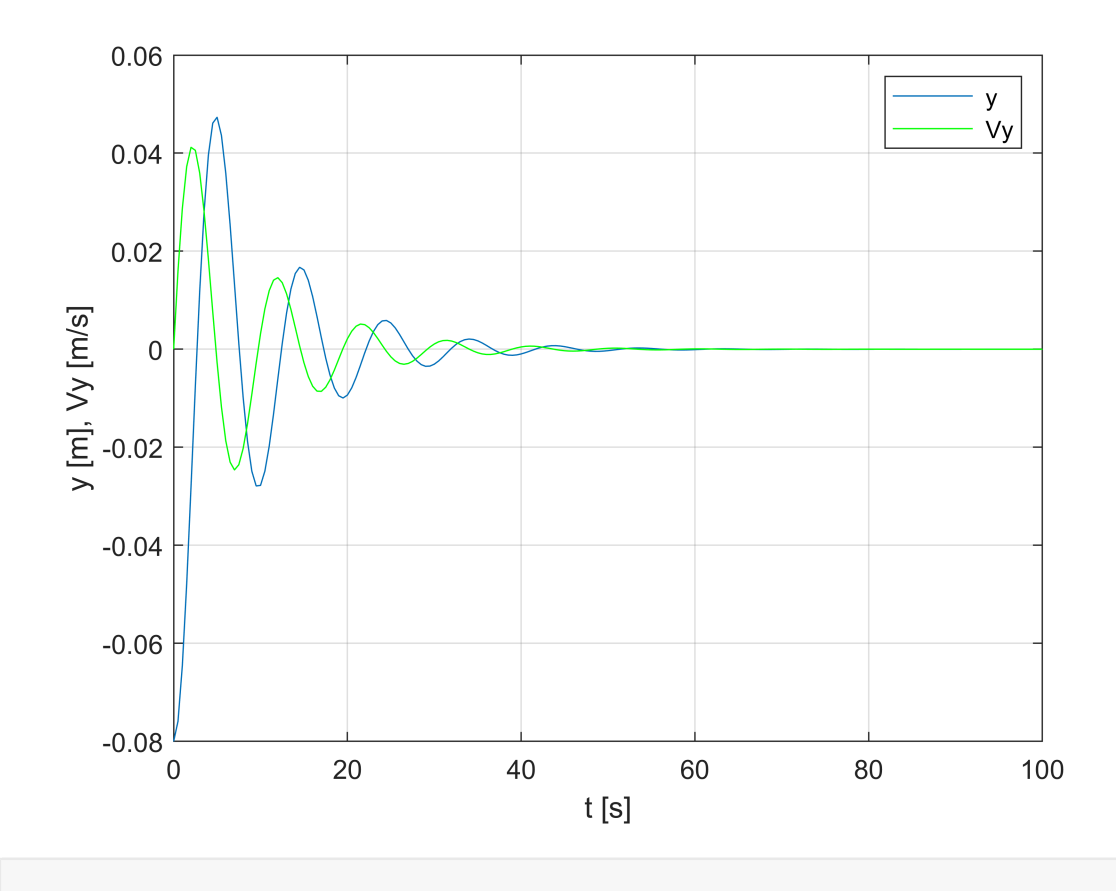

#### <span id="page-14-0"></span>**Ćwiczenia z zakresu analizy układu kinematycznego masy drgającej**

Sprawdzić jak zachowa się układ, gdy wymuszenie, czyli początkowe wychylenie masy od punktu równowagi będzie -4 cm. Wynik przedstawić graficznie.

Podpowiedź: należy wykonać taką samą analizę jak poprzednio zmieniajjąc warunki początkowe.

Wskazać jak zmieni się charakreystyka drgań masy gdy zmienimy wspólczynnik tłumienia. Zrobić ćwiczenie wstawiając trzy wartości współczynnika tłumienia np c=[10 15 20] Ns/m. Przedstawić wynik na wykresie.

Zwiększyć wspólczynnik tłumienia do c=50 Ns/m